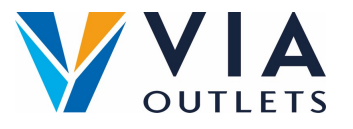

## **Hoe registreren, inloggen en opslaan van de APP**

## **Stap 1:** U zou al een e-mail moeten hebben ontvangen met de uitnodiging om u  $\bullet$ te registreren op MobieTrain van noreply@mobietrain.com.

- **Stap 2:** Klik op Registreren kies uw eigen wachtwoord en bevestig.  $\bullet$
- $\bullet$ **Stap 3:** Om in te loggen scant u deze QR-code of gaat u naar: https://app.mobietrain.com

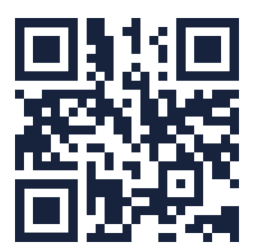

## **Zodra je hebt bevestigd, brengt de app je terug naar het inlogscherm. voordat je inlogt, sla de applicatie op je mobiel op!**

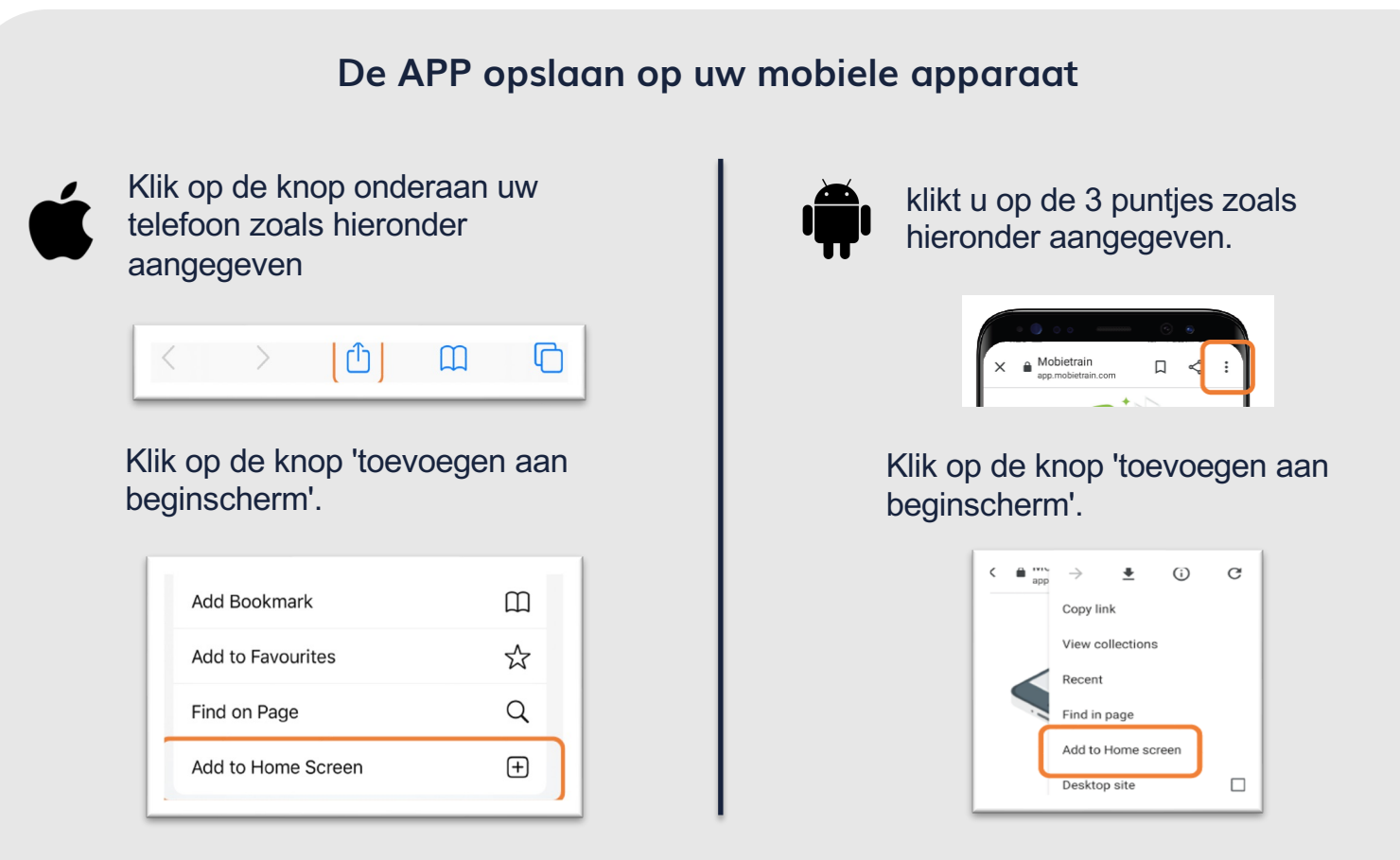

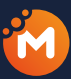

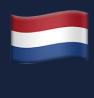